### What can I do with FSS Web Bill?

Customers also have the ability to generate reports using various input criteria to view, print, and/or save hard copies of their FSS Fleet bills. The output reflects billing information that is currently being mailed to customers. Typically, the bills are available on the Web site by the 10th day of each month.

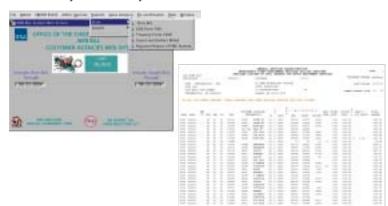

# For more information on the FSS Web Bill Web site, FSS customers can contact GSA via the following:

E-mail: fss.webbill@gsa.gov

**Phone:** (816) 926-7037 or (800) 676-3690 x67037

**Fax:** (816) 823-1048

Address: General Services Administration

Heartland Finance Center - 6BCDR 1500 East Bannister Road - Room 2042

Kansas City, MO 64131

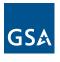

U.S. General Services Administration

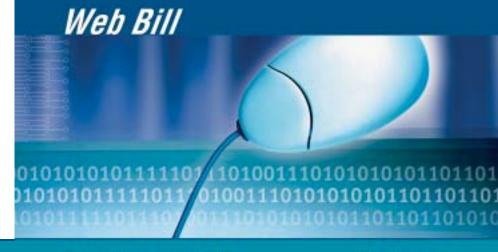

## Come visit our GSA Fleet Drive-thru Web site at: www.gsa.gov|fleetdrivethru

Introducing FSS Web Bill, a component of GSA Fleet Drive-thru. FSS Web Bill was designed and developed by the Office of the Chief Financial Officer to assist customers in researching and analyzing their FSS billing information. Customers can access the Web site by clicking on the Web Bill link on GSA Fleet Drive-thru at www.gsa.gov/fleetdrivethru. However, the FSS Web Bill site requires a separate userid and password. You can also access FSS Web Bill directly at finance-kc.gsa.gov/WebBill.

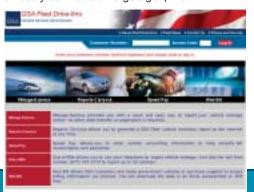

#### How do I get access to FSS Web Bill?

In order to access the FSS Web Bill Web site, an Oracle JInitiator plug-in must be downloaded or installed on each computer. The plug-in can be downloaded from the Web site by clicking on the First Time User link, or an installation CD can be provided upon request. We recommend that individuals contact their own technical support staff to determine the best way to handle the plug-in. After the plug-in is properly downloaded and installed, users should click on the Register link and complete a registration form to obtain a userid and password. Please note that FSS Web Bill will require a separate userid and password from Mileage Express or Speed Pay.

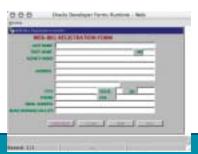

|       |                                                                       | _ |
|-------|-----------------------------------------------------------------------|---|
| - top | ( MEIDINGS )                                                          |   |
| 120   | ACTOR (No fine each to one) Action type and The each Third Color cone |   |
|       |                                                                       | 2 |

#### What can I do with FSS Web Bill?

Using FSS Web Bill, you can research and analyze your FSS Fleet billing information, from December 1997 to the present. Customers have the ability to perform multiple queries and download results into Excel spreadsheets to:

- Verify amounts posted by your finance center match amounts billed by GSA
- Monitor expenses for budgeting and forecasting
- Monitor vehicle usage
- Monitor vehicle accidents
- Track alternative fuel vehicle charges
- Monitor type of vehicles leased and additional options added

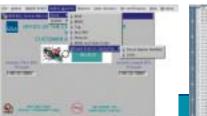

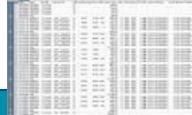